## **How to Upload Supervisor's Letter for Reassigned Time Administrative Appointments**

## Digital Measures

## **Overview**

The faculty promotion guidelines indicate that full-time faculty with reassigned time outside the expectations of a standard faculty member (e.g., department chair, director of a center or program, etc.) must provide a letter from their supervisor (e.g., Chair, Dean, Provost, etc.) that outlines the job description for each reassigned-time appointment and evaluates the individual's performance. This document explains the process of uploading such letters.

## Step 1. Supervisor prepares the letter and provides a copy to the faculty member.

Step 2. Faculty member is responsible for uploading the supervisor's letter to Digital Measures.

- 1. Log in to Digital Measures.
- 2. Under the **Service** section, select **"University Service – Administrative Assignments"**

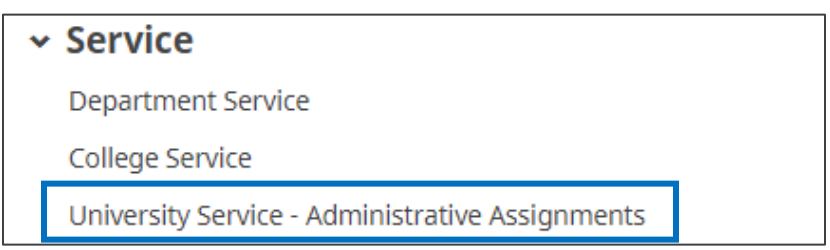

3. **+ Add New Item**

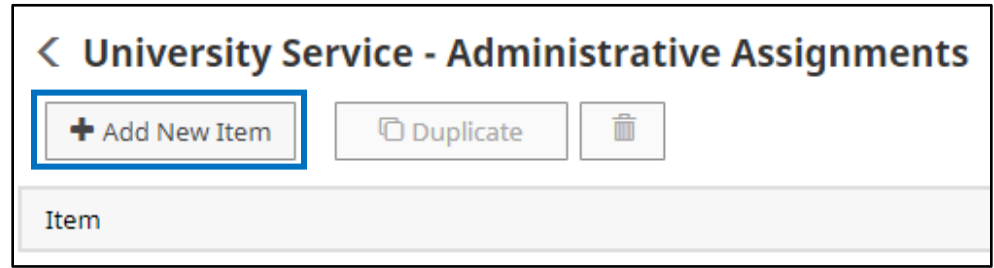

4. Use the dropdown menu to select the type of assignment.

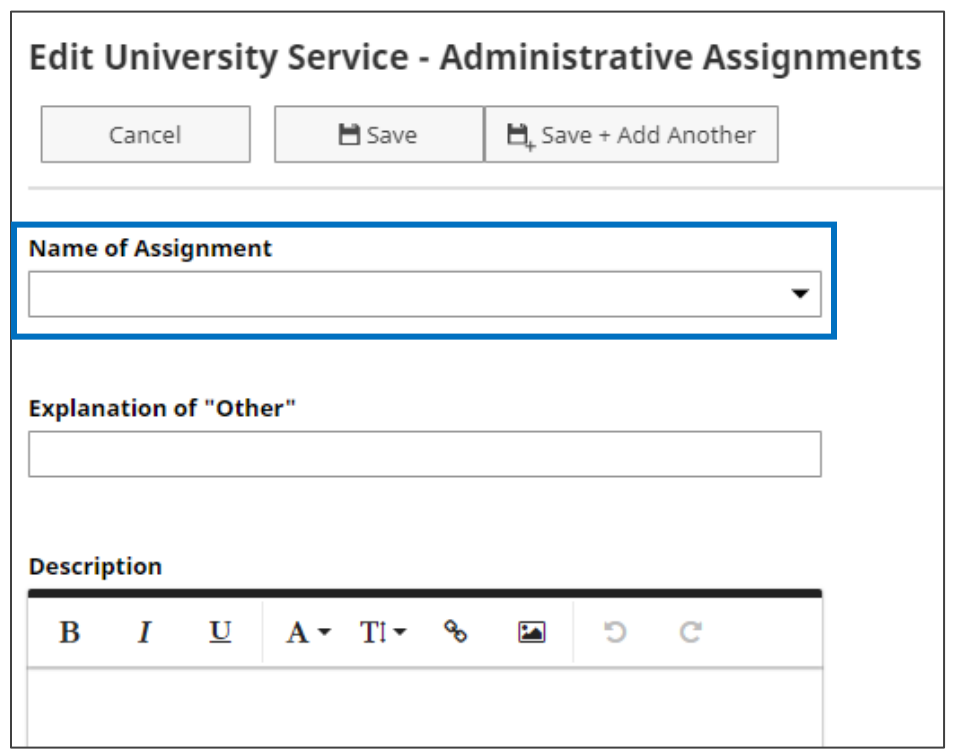

• If "Other" then explain and describe in the provided fields.

5. **Drag and Drop** the file OR **Click to upload**, find and select the letter (be sure it is in PDF format).

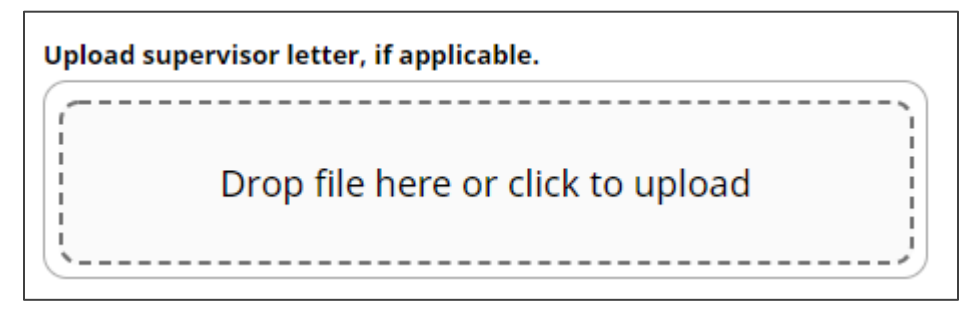

6. **Save.**